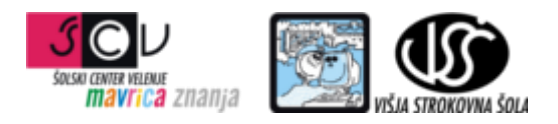

**ZBIRKE PODATKOV 1** mag. Miran Meža **VAJA ŠT. 6 SQL - DML**

Na primeru zbirke podatkov Sole izvedite spodnje poizvedbe.

- 1. Izpis kraja v katerem je največ šol
- 2. Izpis vsote polja id\_obcine po posameznih regijah za regije, ki imajo vsoto večjo od 1000
- 3. izpis imena občine in imena šol v tej občini. Izpišite le občine, v kateri je vsaj ena šola
- 4. izpis imena občine in imena šol v tej občini. Izpišite tudi občine v katerih ni šol
- 5. izpis imena občine, regije in šole iz tabel sole, obcine in regije. izpišejo naj se samo občine, v kateri je vsaj ena osnovna ali srednja šola, četudi ni definirano v kateri regiji je šola. Izpišejo naj se samo osnovne in srednje šole. Izpis naj bo urejen po imenu občine.
- 6. izpis imena občine, regije in šole iz tabel sole, obcine in regije. izpišejo naj se samo občine, v kateri je vsaj ena osnovna ali srednja šola, četudi ni definirano v kateri regiji je šola. Izpišejo naj se samo osnovne in srednje šole. Izpis naj bo urejen po imenu občine. UPORABITE RIGHT JOIN! Primerjajte rezultate predhodne in te poizvedbe
- 7. Izpis imen vseh vrst šol, ki so v isti občini kot je šola "Šolski center Velenje, Višja strokovna šola"
- 8. Izpis vseh ostalih šol in imena kraja, ki so v istem kraju (atribut kraj v tabeli postne\_stevilke) kot je šola "Šolski center Velenje, Višja strokovna šola"
- 9. Iz ER modela sole, ki je v direktoriju Vaja6 ustvarite skripto za generiranje DDL zbirke podatkov sole. Skripto izvedite na lokalnem računalniku tako da bo imel vsak svojo instanco baze na svojem računalniku.
- 10. Na tej instanci baze kreirajte pogled (view) ki ga poimenujete vrste\_sol\_kraji, pogled pa naj vrne pa ime kraja, ime vrste šole in število predstavnikov posamezne vrste šole. Preizkusite delovanje pogleda.